# **FreePDF Howto**

## **freepdf: Texte lassen sich nicht ausschneiden / einfügen**

Manche PDF Empfänger schneiden /scannen aus den PDF Dateien die Inhalte heraus.

Nun kommt es vor, dass beim markieren der Inhalte die Zeilen nicht erkannt werden und nach dem Ausschneiden und Einfügen nur unleserlicher Text "Hyroglyphen" entsteht.

Die Ursache ist nicht bekannt.

Der Unterschied zu PDF Dateien ohne diesen Effekt sind unterscheidliche eingebettetet Schriftarten:

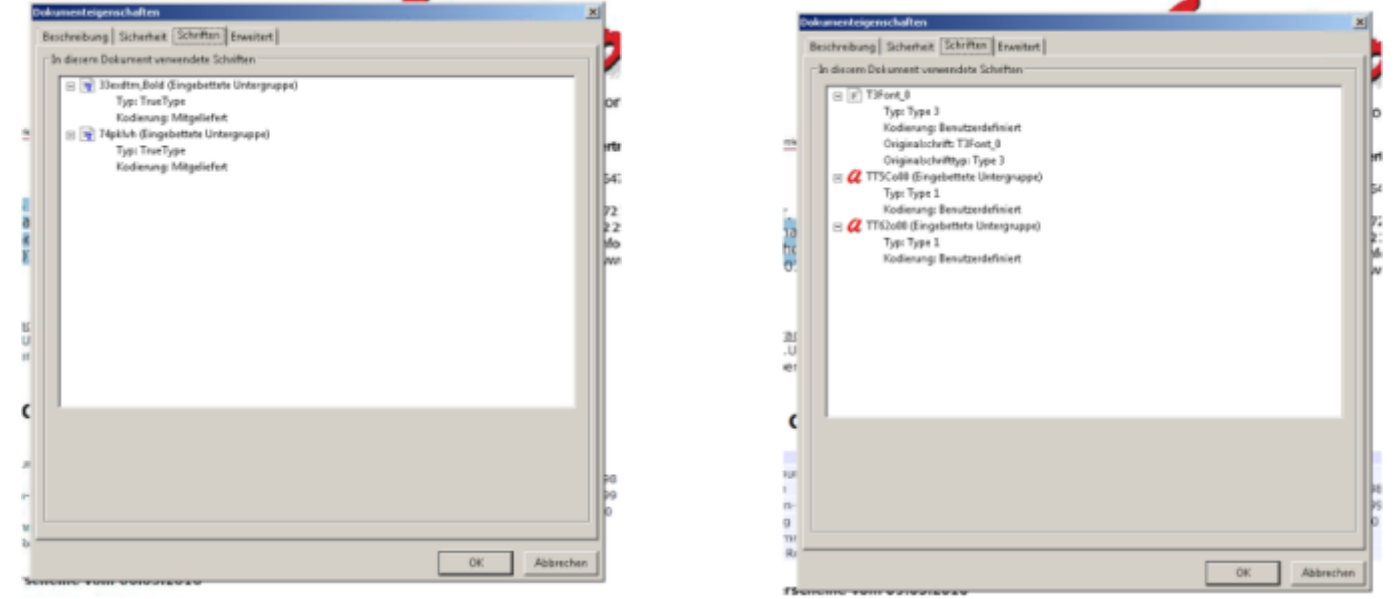

Lösung: neuer / andere Ghostscript Version probieren oder pdfcreator verwenden.

## **freepdf Druckerqueue löschen**

#### [FreePDF Hilfe / technischer Ablauf beim Drucken](http://freepdfxp.de/hilfe_de.html)

Inhalt Verzeichnis freepdf entweder beim User oder AllUser löschen.

fpRedMon.exe ist Teil von FreePDF XP und wird mit der PS Datei als Parameter aufgerufen. fpRedMon.exe öffnet die PS Datei und extrahiert den Besitzer. Danach verschiebt fpRedMon.exe die Datei in das psDir, welches normalerweise Profiles\All Users\FreePDF ist und benennt die Datei in Benutzername000001.ps um (sofern dies die erste Datei für den Benutzer ist). Danach versucht fpRedMon.exe, die NTFS Berechtigung dieser Datei auf Jeder:RWXD zu setzen (sofern es sich um ein NTFS Dateisystem handelt

## **freepdf unterer Rand abgeschnitten**

Ein abgeschnittener unterer Rand liegt nach aktuellem Erkenntnisstand am eingesetzten

#### Druckertreiber.

Ohne Rand wurden die PDFs beispielsweise bei dem Treiber "HP Color LaserJet 2800 Series PS" ausgegeben.

## **freepdf PDFs nicht durchsuchbar**

Hängt unmittelbar an der eingesetzten Ghostscript-Version. Versionen vor 9.04 sind mit Acrobat DC nicht durchsuchbar. Auch konnte man in der Version (konkret 8.71) den Text nicht herauskopieren (siehe oben).

From: [IFW Wiki](https://wiki.ifw.de/wiki/) - **www.wiki.ifw.de** Permanent link: **[https://wiki.ifw.de/wiki/doku.php?id=administratoren:third\\_party\\_program:freepdf&rev=1567602551](https://wiki.ifw.de/wiki/doku.php?id=administratoren:third_party_program:freepdf&rev=1567602551)** Last update: **04.09.2019 15:09**